## Production (automatique) de documentations

## F. Langrognet

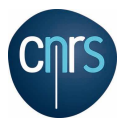

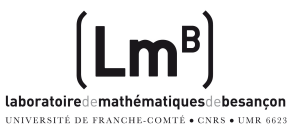

 $(0.12.10 \times 10^{-11})$ 

<span id="page-0-0"></span>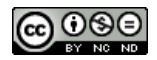

F. Langrognet **F. Langrognet** Production (automatique) de documentations **- ENVIOL 2013** 1/69

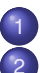

## **[Introduction](#page-2-0)**

## 2 [Comment ça marche ?](#page-10-0)

- Sur quels types de fichiers?
- Pour quelles sorties?
- [Un exemple détaillé : Doxygen](#page-16-0)
	- [Fiche d'identité](#page-17-0)
	- [Flux de données](#page-20-0)
	- **Comment utiliser Doxygen?**
	- **•** [Balises](#page-30-0)
	- $\bullet$ [Diagrammes et graphes](#page-43-0)
	- **[Personnalisation des sorties](#page-48-0)**
	- **[Enrichir la documentation](#page-58-0)**
	- [Pour aller plus loin ...](#page-61-0)

### **[Introduction](#page-2-0)**

### 2 [Comment ça marche ?](#page-10-0)

- Sur quels types de fichiers?
- Pour quelles sorties?

### [Un exemple détaillé : Doxygen](#page-16-0)

- [Fiche d'identité](#page-17-0)
- $\bullet$ [Flux de données](#page-20-0)
- Comment utiliser Doxygen?
- $\bullet$ [Balises](#page-30-0)
- [Diagrammes et graphes](#page-43-0) 0
- [Personnalisation des sorties](#page-48-0)  $\bigcirc$
- <span id="page-2-0"></span>**•** [Enrichir la documentation](#page-58-0)

### [Pour aller plus loin ...](#page-61-0)

## Introduction

## **Objectif**

Générer automatiquement (ou presque...) des documentations

- **o** techniques (pour les développeurs)
- **•** pour les utilisateurs ?

## **Historique**

1995-1997 : 1*ers* outils de génération :

- o javadoc, ROBODoc (1995)
- Doxygen (1997)

 $\Omega$ 

 $\mathcal{A}$  . If  $\mathcal{B}$  and  $\mathcal{A}$  is

## Quelles documentations ? (1)

## Documentation logicielle (pour les développeurs)

F. Langrognet **F. Langrognet** Production (automatique) de documentations - ENVOL 2013 5/69

 $\sim$ 

## **Exemples**

## javadoc Java SDK

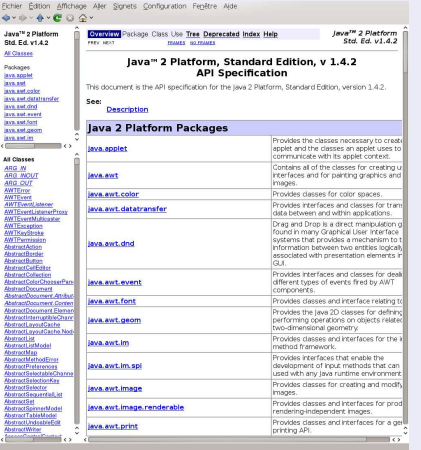

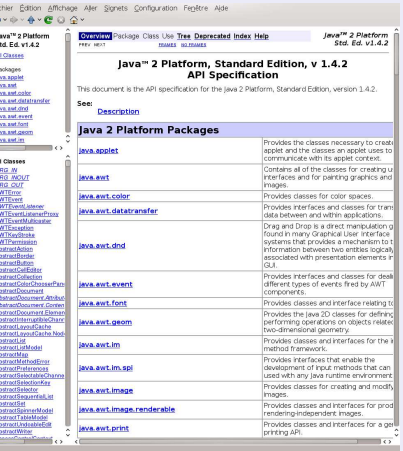

イロト イ部 トイ磨 トイ磨 ト

F. Langrognet **(2013 - Production (automatique) de documentations** - ENVOL 2013 6/69

 $298$ 

## **Exemples**

# javadoc

### **NetBeans**

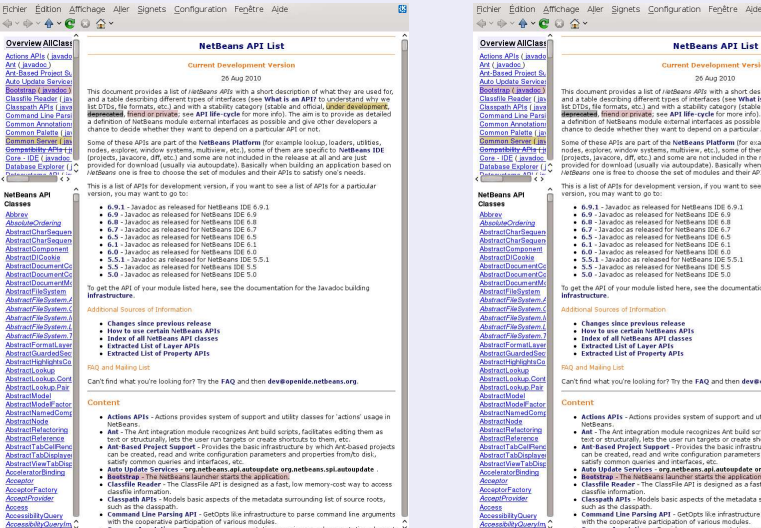

with the cooperative participation of various modules

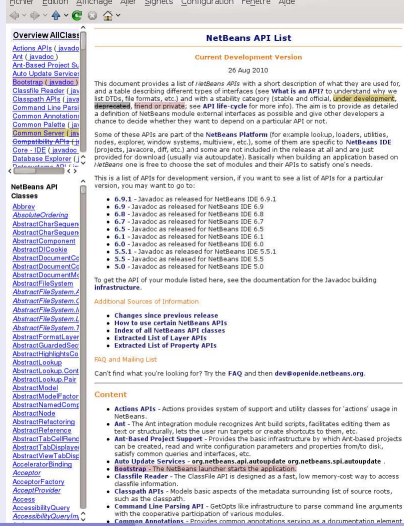

### F. Langrognet **(2013 Production (automatique) de documentations** - **ENVIOL 2013 7/69**

E)

## **Exemples**

## Doxygen

KDE

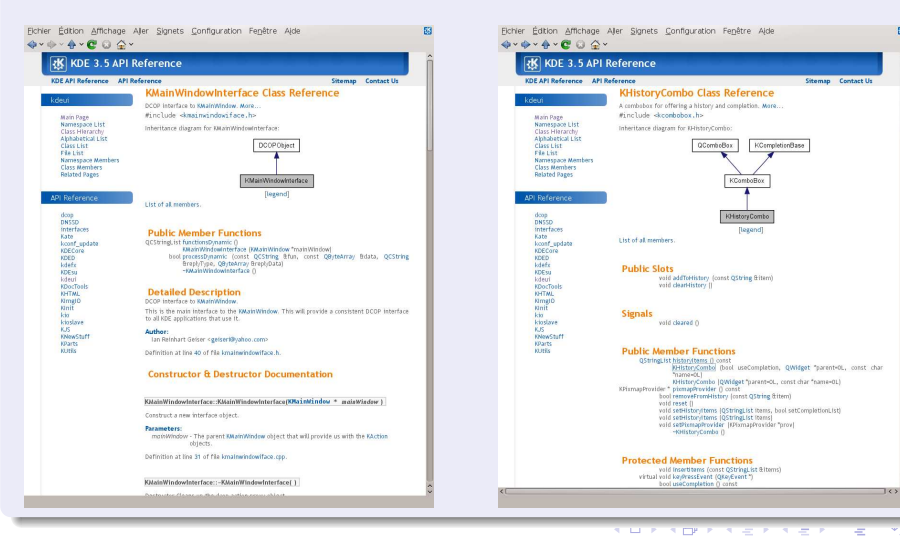

F. Langrognet **F. Langrognet** Production (automatique) de documentations **- ENV** 2013 8/69

## Quelles documentations ? (2)

## Documentation pour l'utilisateur final

Quelques motivations :

- Documentation intégrée dans le processus de développement Le système de gestion de version peut/doit servir aussi pour les documentations !
- Profiter des fonctionnalités de l'outil de production de documentation
	- ◮ Formats de sortie
	- ◮ Mise en page
	- ◮ Description des algorithmes, des formules

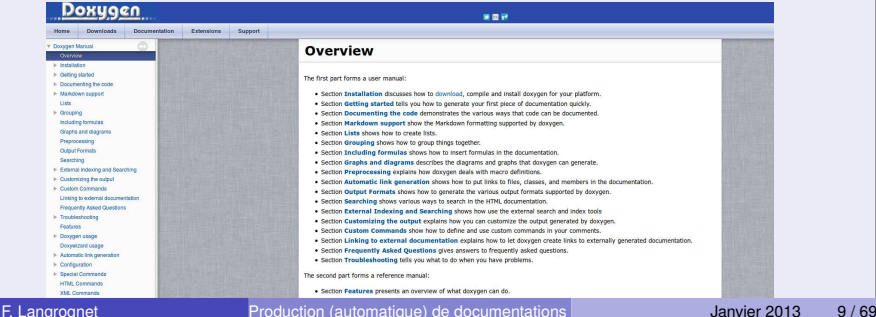

# Caractéristiques - Fonctionnalités

## **Caractéristiques**

### Formats d'entrée

- Code source (texte)
- $\bullet$ **Binaire**

### Formats de sortie

- $\bullet$  HTML
- **O** PDF
- $\bullet$  Latex
- $o$  ps
- **O** XML
- $\bullet$ man pages
- **O**RTF

### **O** DocBook

### Fonctionnalités

- **O** Description des classes, des fonctions
- O Diagrammes (classes, appels, ...)
- Possibilité d'étendre à d'autres langages
- **•** Personnalisation des sorties
- Mise en page, contenu :  $\bullet$ 
	- ◮ Possibilité d'insérer des balises HTML
	- ◮ Possibilité d'insérer du code Latex (formules mathématiques, ...)

イロト イ押 トイラト イラト

◮ Facilité pour la mise en page

 $QQQ$ 

### **[Introduction](#page-2-0)**

### 2 [Comment ça marche ?](#page-10-0)

- Sur quels types de fichiers?
- Pour quelles sorties?

### [Un exemple détaillé : Doxygen](#page-16-0)

- [Fiche d'identité](#page-17-0)
- $\bullet$ [Flux de données](#page-20-0)
- [Comment utiliser Doxygen ?](#page-26-0)  $\bullet$
- $\bullet$ [Balises](#page-30-0)
- [Diagrammes et graphes](#page-43-0) 0
- [Personnalisation des sorties](#page-48-0)  $\bigcirc$
- <span id="page-10-0"></span>[Enrichir la documentation](#page-58-0)  $\bullet$

### [Pour aller plus loin ...](#page-61-0)

### **[Introduction](#page-2-0)**

## 2 [Comment ça marche ?](#page-10-0)

● Sur quels types de fichiers?

• Pour quelles sorties?

### [Un exemple détaillé : Doxygen](#page-16-0)

- [Fiche d'identité](#page-17-0)
- $\bullet$ [Flux de données](#page-20-0)
- Comment utiliser Doxygen?
- $\bullet$ [Balises](#page-30-0)
- [Diagrammes et graphes](#page-43-0) 0
- [Personnalisation des sorties](#page-48-0)  $\bigcirc$
- <span id="page-11-0"></span>[Enrichir la documentation](#page-58-0)  $\bullet$

## [Pour aller plus loin ...](#page-61-0)

# Sur quels types de fichiers ?

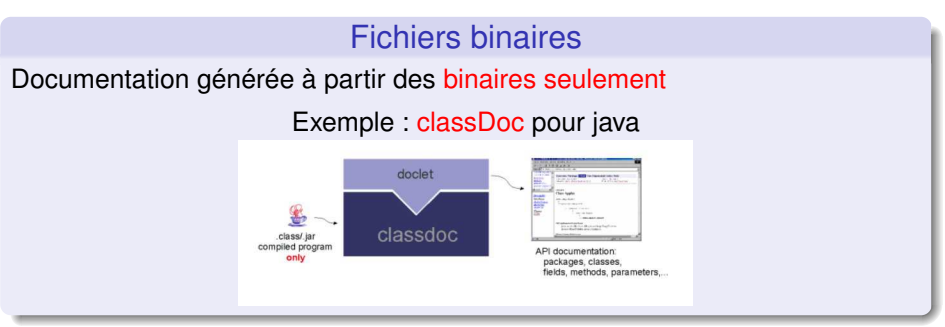

### Fichiers sources

Documentation générée à partir du code source en utilisant

- La grammaire, les mots clés du langage On peut donc générer des documentations sans travail spécifique
- Des commentaires, des balises spécifiques Pour enrichir la documentation

 $\Omega$ 

イロト イ押ト イヨト イヨ

## Documentation produite sans commentaire spécifique ni balise

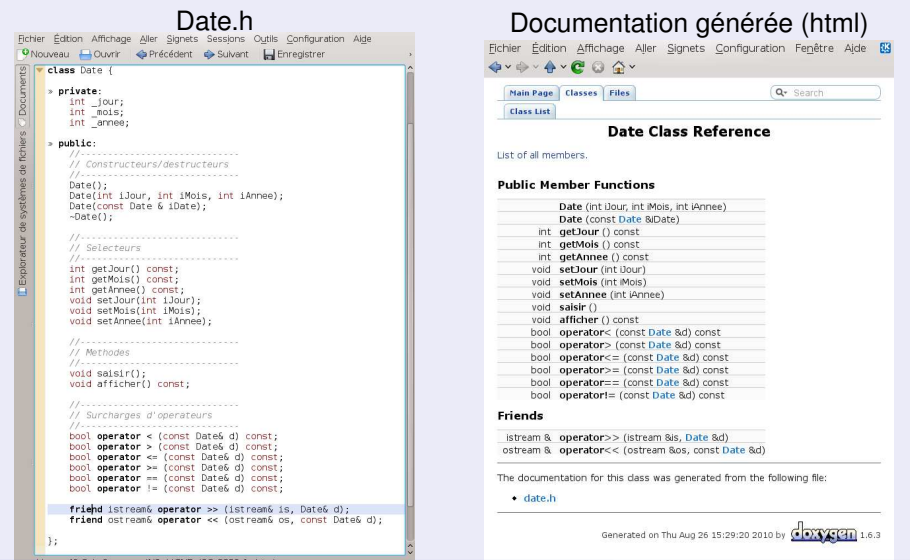

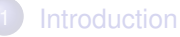

### 2 [Comment ça marche ?](#page-10-0)

- Sur quels types de fichiers?
- Pour quelles sorties?
- [Un exemple détaillé : Doxygen](#page-16-0)
	- [Fiche d'identité](#page-17-0)
	- $\bullet$ [Flux de données](#page-20-0)
	- Comment utiliser Doxygen?
	- $\bullet$ [Balises](#page-30-0)
	- [Diagrammes et graphes](#page-43-0) 0
	- [Personnalisation des sorties](#page-48-0)  $\bigcirc$
	- [Enrichir la documentation](#page-58-0)  $\bullet$

### <span id="page-14-0"></span>[Pour aller plus loin ...](#page-61-0)

## Pour quelles sorties ?

### Quelles informations ?

- Description des fonctions (paramètres, type de retour, . . .)
- **O** Description des classes
- Description des fichiers
- Graphes d'appels
- Diagrammes (de classses, de collaboration, . . .)
- Liens vers les fichiers sources

### Format des fichiers de sortie

- Différents formats (en fonction des possibilités de l'outil) : html, pdf, latex, ps, XML, ...
- **•** Personnalisation possible des sorties

 $\bullet$  ...

 $\Omega$ 

イロト イ母ト イラト イラ

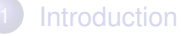

## 2 [Comment ça marche ?](#page-10-0)

- Sur quels types de fichiers?
- Pour quelles sorties?

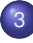

### [Un exemple détaillé : Doxygen](#page-16-0)

- [Fiche d'identité](#page-17-0)
- [Flux de données](#page-20-0)
- **Comment utiliser Doxygen?**
- **•** [Balises](#page-30-0)
- [Diagrammes et graphes](#page-43-0) 0
- **•** [Personnalisation des sorties](#page-48-0)
- <span id="page-16-0"></span>**[Enrichir la documentation](#page-58-0)**

### [Pour aller plus loin ...](#page-61-0)

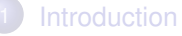

# 2 [Comment ça marche ?](#page-10-0)

- Sur quels types de fichiers?
- Pour quelles sorties?

## [Un exemple détaillé : Doxygen](#page-16-0)

- [Fiche d'identité](#page-17-0)
- ۸ [Flux de données](#page-20-0)
- [Comment utiliser Doxygen ?](#page-26-0)  $\bullet$
- $\bullet$ [Balises](#page-30-0)
- [Diagrammes et graphes](#page-43-0) 0
- [Personnalisation des sorties](#page-48-0)  $\bigcirc$
- <span id="page-17-0"></span>[Enrichir la documentation](#page-58-0)  $\bullet$

### [Pour aller plus loin ...](#page-61-0)

## Doxygen - Fiche d'identité

- Auteur : Dimitri Van Heesch
- licence : GNU GPL  $\bullet$
- 1 *re* version : 1997
- OS : BSD, Linux, Mac OS, Unix, Windows
- **Entrée : code source**
- $\bullet$ Sorties : HTML, LATEX, Man Pages, RTF, XML, Qt Help Project, PDF, PS, . . .

assembly and the state of the

 $\bullet$ Nombreuses possibilités de personnalisation

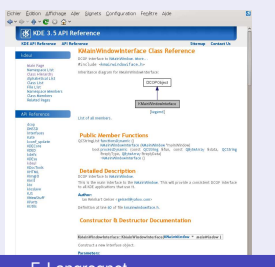

### Documentation KDE

**ryCombo Class Rafa** 

**District American** Police Shot

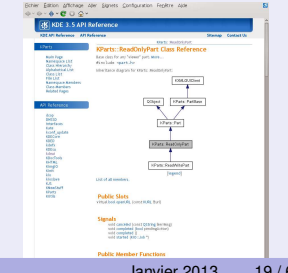

F. Langrognet **Froduction (automatique) de documentations** - ENVOL 2013 19/69

visit dealer ()

## Pour quels langages ?

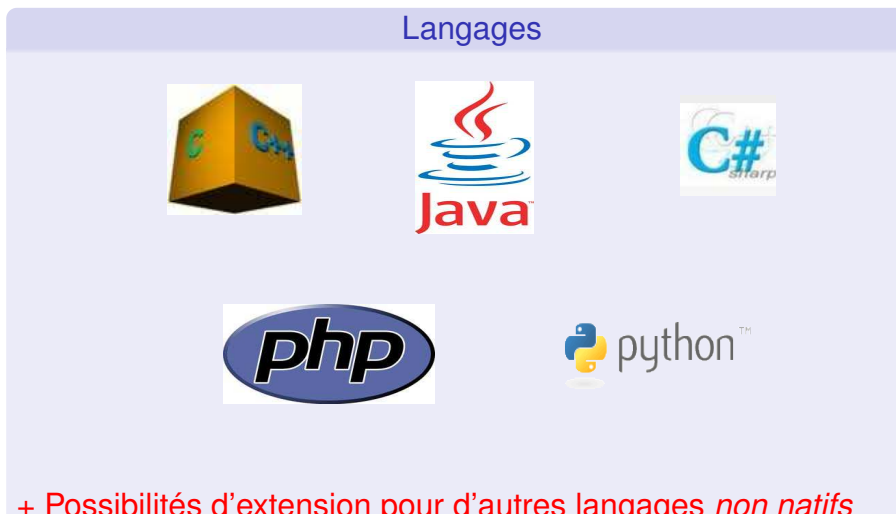

## + Possibilités d'extension pour d'autres langages *non natifs*

F. Langrognet **F. Langrognet** Production (automatique) de documentations - ENVOL 2013 20169

**S** E

 $\Omega$ 

4 FLA 4 FLA 4 FLA 4 FL

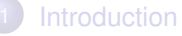

## 2 [Comment ça marche ?](#page-10-0)

- Sur quels types de fichiers?
- Pour quelles sorties?

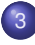

### [Un exemple détaillé : Doxygen](#page-16-0)

[Fiche d'identité](#page-17-0)

### [Flux de données](#page-20-0)

- Comment utiliser Doxygen?
- $\bullet$ [Balises](#page-30-0)
- [Diagrammes et graphes](#page-43-0) 0
- [Personnalisation des sorties](#page-48-0)  $\bigcirc$
- <span id="page-20-0"></span>**•** [Enrichir la documentation](#page-58-0)

## [Pour aller plus loin ...](#page-61-0)

## Flux de données

## Schéma général

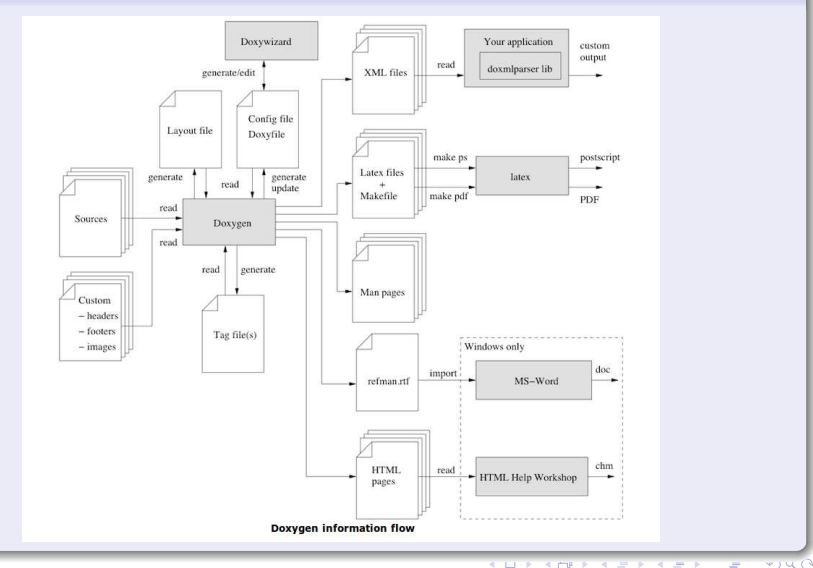

F. Langrognet **(2013 Production (automatique) de documentations** - **ENVOL 2013 22 / 69** 

## Fichiers sources

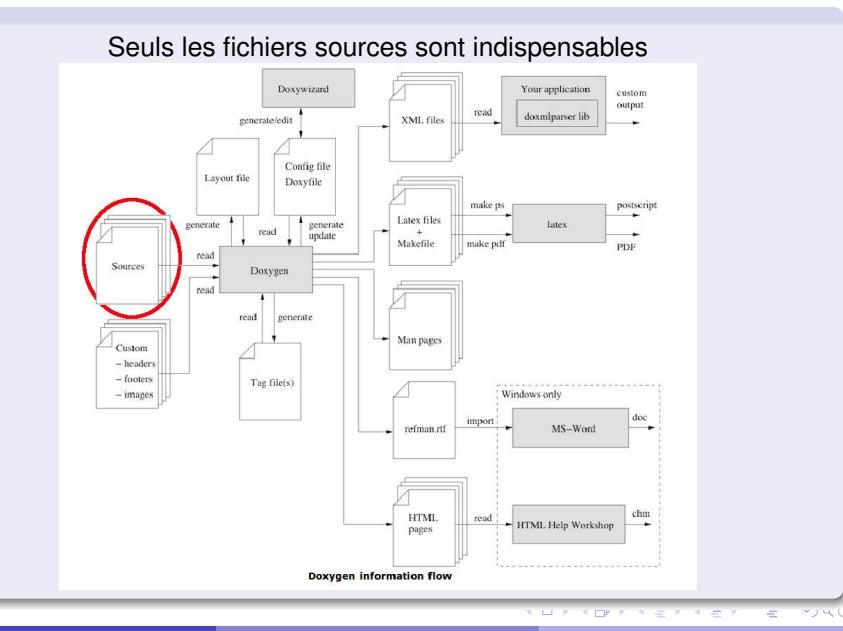

<span id="page-22-0"></span>F. Langrognet **F. Langrognet** Production (automatique) de documentations - ENVOL 2013 23/69

## Fichier de config

### Pour définir/conserver les préférences, les options, ...

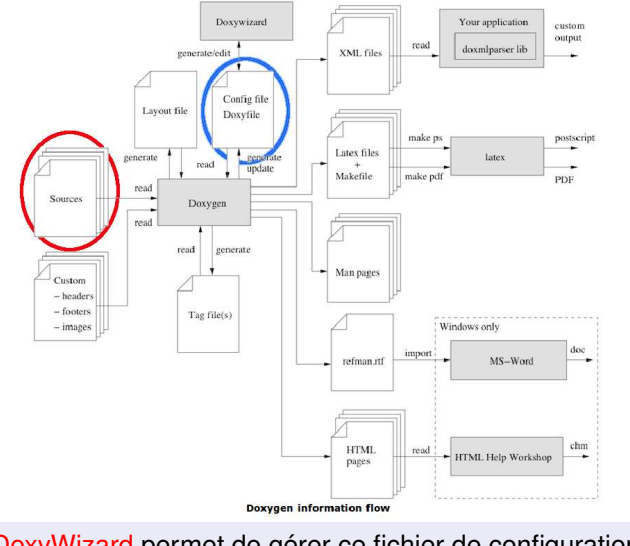

<span id="page-23-0"></span>DoxyWizard permet de gérer ce fichier [de](#page-22-0) [co](#page-24-0)[n](#page-22-0)[fig](#page-23-0)[u](#page-24-0)[ra](#page-0-0)[tio](#page-68-0)[n](#page-0-0)

F. Langrognet **F. Langrognet** Production (automatique) de documentations **- ENVIOL 2013** 24 / 69

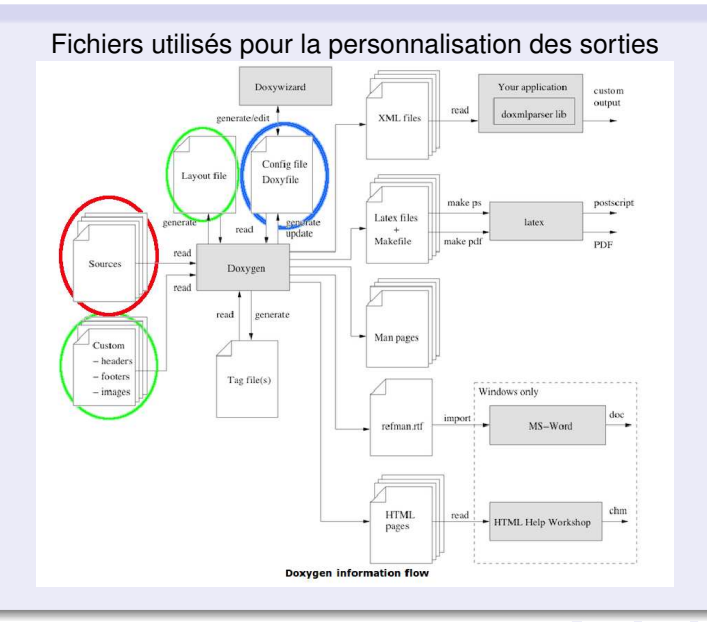

<span id="page-24-0"></span>F. Langrognet **Froduction (automatique) de documentations** - **ENVOL 2013** Janvier 2013 25/69

## Documentations tierces

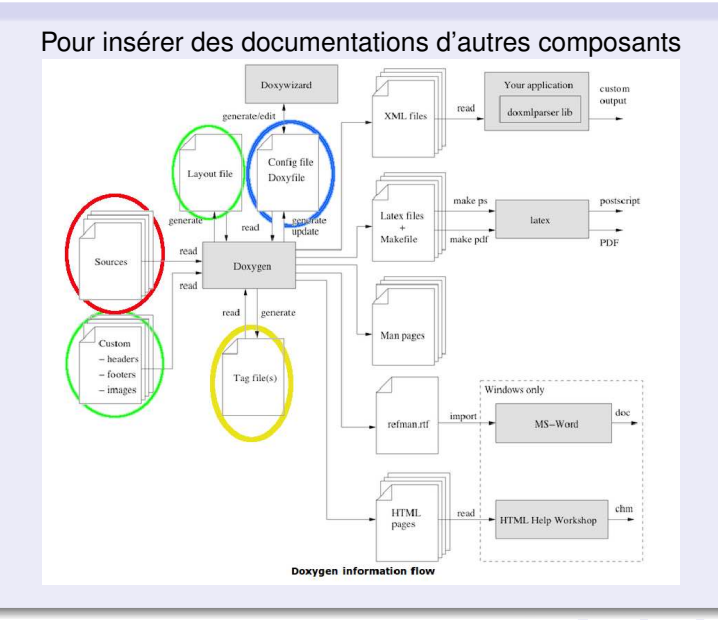

F. Langrognet **F. Langrognet** Production (automatique) de documentations - ENVOL 2013 26 / 69

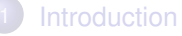

### 2 [Comment ça marche ?](#page-10-0)

- Sur quels types de fichiers?
- Pour quelles sorties?

### [Un exemple détaillé : Doxygen](#page-16-0)

- [Fiche d'identité](#page-17-0)
- $\bullet$ [Flux de données](#page-20-0)

### **• Comment utiliser Doxygen?**

- $\bullet$ [Balises](#page-30-0)
- [Diagrammes et graphes](#page-43-0) 0
- [Personnalisation des sorties](#page-48-0)  $\bigcirc$
- <span id="page-26-0"></span>**•** [Enrichir la documentation](#page-58-0)

### [Pour aller plus loin ...](#page-61-0)

## Comment utilise t-on Doxygen ?

1. En ligne de commande

### Uniquement avec les fichiers sources

*user\$ doxygen \*.h*

*En utilisant la configuration et des options de sortie par défaut*

### En utilisant un fichier de configuration

- Créer un fichier de configuration *user\$ doxygen -g my\_config.txt*
- Utiliser un fichier de configuration *user\$ doxygen my\_config.txt*

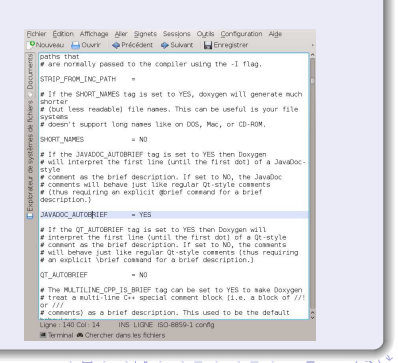

## Comment utilise t-on Doxygen ?

### 2. Avec un outil graphique (1)

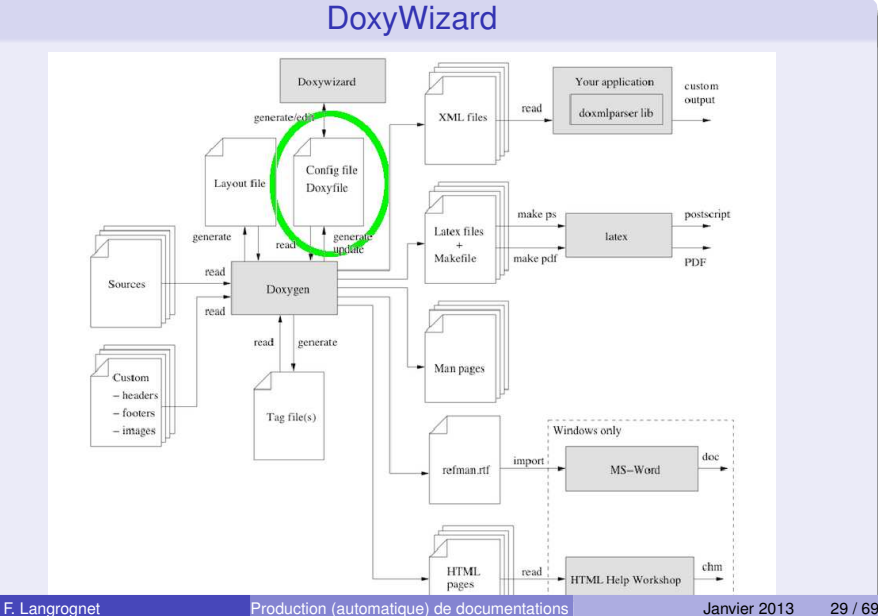

## Comment utilise t-on Doxygen ?

2. Avec un outil graphique (2)

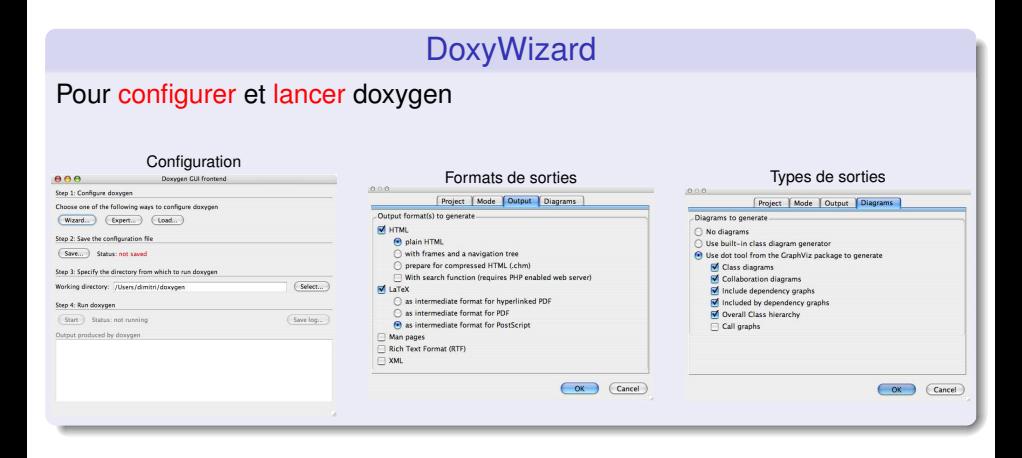

 $\Omega$ 

 $(0.12.10)$   $(0.12.10)$   $(0.12.10)$ 

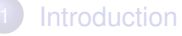

### 2 [Comment ça marche ?](#page-10-0)

- Sur quels types de fichiers?
- Pour quelles sorties?

### [Un exemple détaillé : Doxygen](#page-16-0)

- [Fiche d'identité](#page-17-0)
- $\bullet$ [Flux de données](#page-20-0)
- Comment utiliser Doxygen?
- $\bullet$ [Balises](#page-30-0)
- [Diagrammes et graphes](#page-43-0) 0
- [Personnalisation des sorties](#page-48-0)  $\bigcirc$
- <span id="page-30-0"></span>[Enrichir la documentation](#page-58-0)  $\bullet$

## [Pour aller plus loin ...](#page-61-0)

## Rappel ...

# Documentation produite sans commentaire spécifique ni balise

### *user\$ doxygen Date.h*

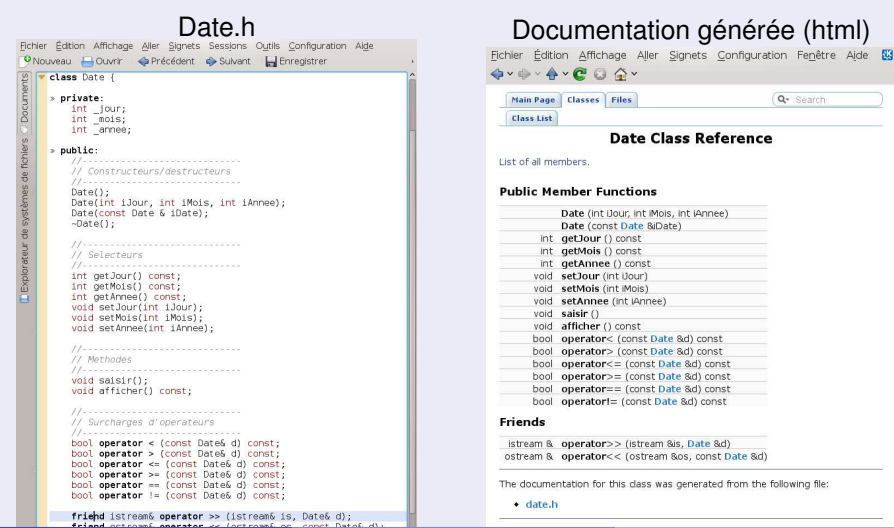

### F. Langrognet **Froduction (automatique) de documentations** - **ENVOL 2013** 32/69

## Informations Doxygen

### Et Commentaires interprétables

### Informations pour Doxygen dans des commentaires interprétables par **Doxygen**

### En  $C/C_{++}$ :

- Style C avec avec deux \* /\*\* \* Documentation pour doxygen \*/
- Style C avec avec un ! /\* ! \* Documentation pour doxygen \*/
- $\bullet$  Style C++ avec avec trois / /// /// Documentation pour doxygen ///
- Style C++ avec avec un !  $\frac{1}{1}$ // !Documentation pour doxygen  $/$   $/$   $/$

 $\Omega$ 

医单侧 医单

## **Balises**

### **Balises**

### A placer à l'intérieur des commentaires interprétables par Doxygen.

 $\bullet$  \file

Description d'un fichier source ou d'en-tête

### **O** \brief

Description courte (peut être complétée par un lien vers la description détaillée)

### **Q** \author

Auteur(s)

### **\version**  $\bullet$ Version

 $\bullet$ \date Date

### $\bullet$ \param

Description de paramètre(s) d'une fonction (/méthode)

 $(0.12.10)$   $(0.12.10)$   $(0.12.10)$ 

 $\bullet$  \return Description de la valeur retournée

 $\bullet$  \bug Description d'un bug

• \deprecated Description d'une partie de code obsolète

 $\bullet$ \class Description d'une classe

 $QQQ$ 

## Doxygen - Exemples

# Informations sur les fichiers d'en-tête

F. Langrognet **Froduction (automatique) de documentations** - **ENVOL 2013** 35/69

4.000.00

 $\mathcal{A}$  $\mathbf{h}$ ×.

 $\sim$ ÷

E

ъ

## Informations d'en-tête (1)

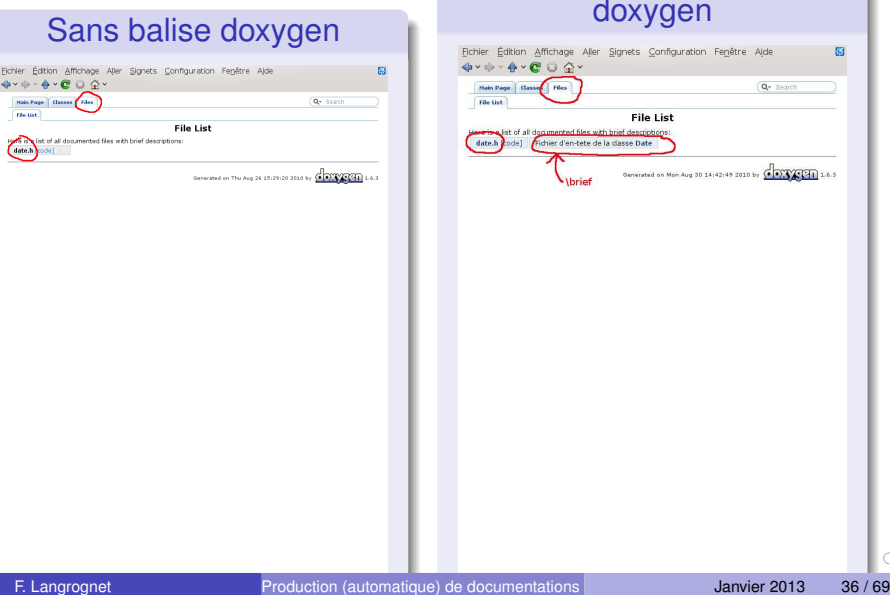

## Avec balises d'en-tête oxygen

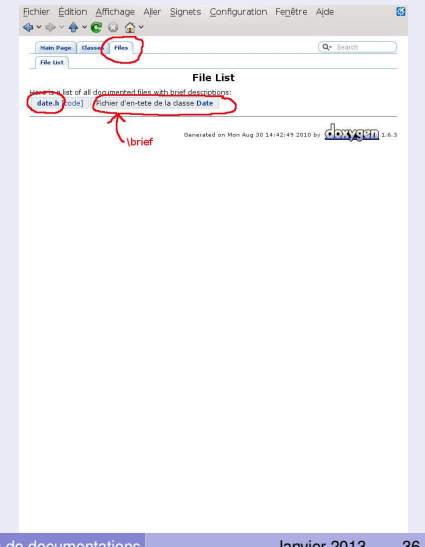

 $\curvearrowright$ 

# Informations d'en-tête (2)

### Balises d'en-tête

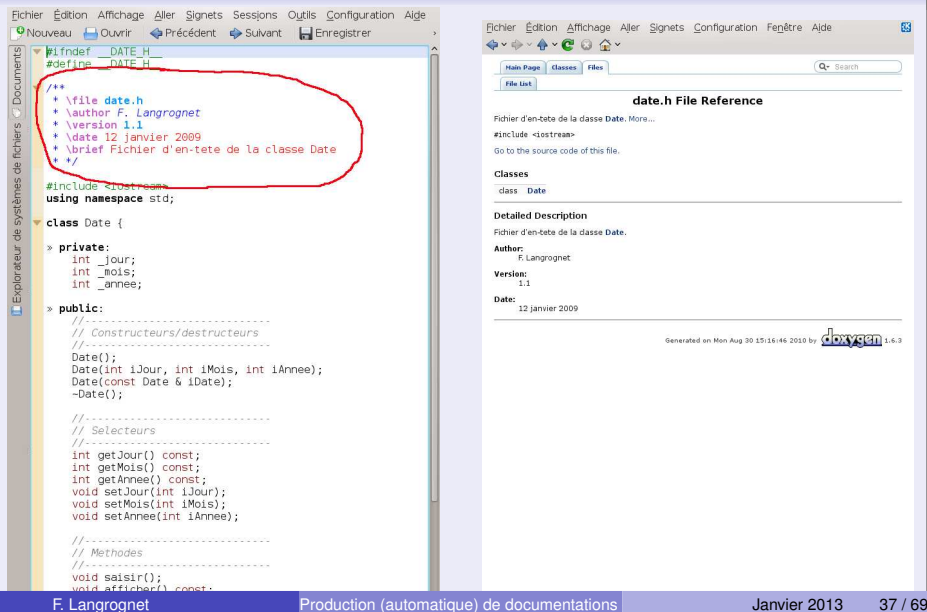

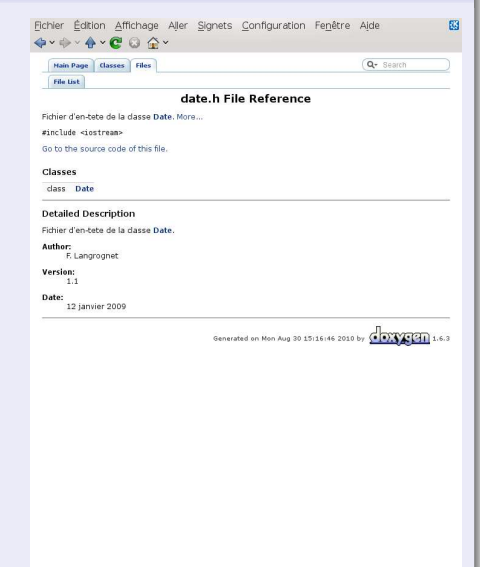

## Doxygen - Exemples

# Description courte / détaillée

F. Langrognet **Froduction (automatique) de documentations** - **ENVOL 2013** 38/69

4. 17. 30

 $A \cap \overline{B} \rightarrow A \Rightarrow A \Rightarrow A \Rightarrow B$ 

E

 $\sim$ 

## Description courte / détaillée (1)

## Description courte / détaillée

On peut avoir :

- une description courte (\brief)
- $\bullet$ une description détaillée (sans balise)

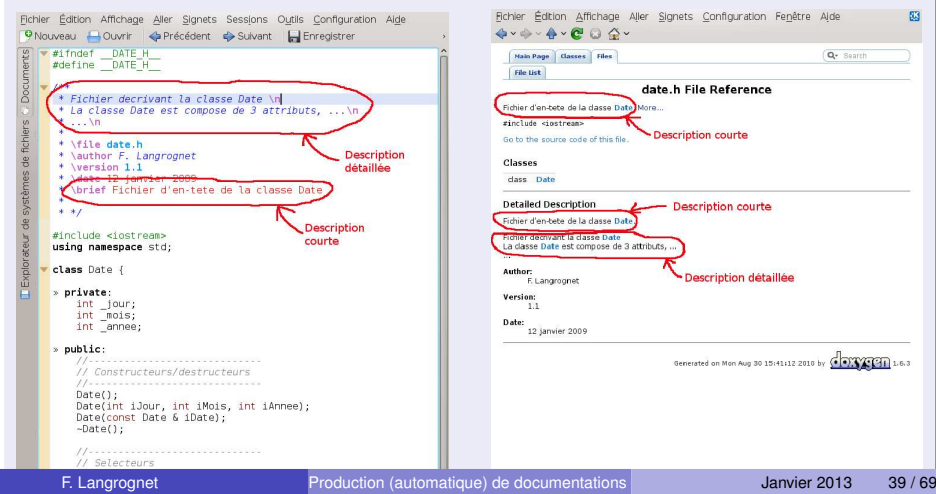

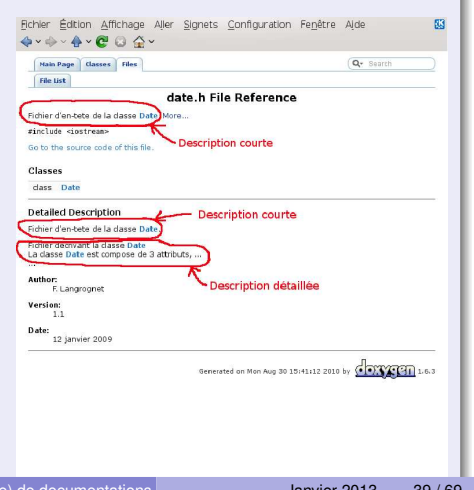

## Description courte / détaillée (2)

## Description courte / détaillée

On peut aussi générer automatiquement la description courte à partir de la description détaillée (option JAVADOC\_AUTOBRIEF à YES).

La description courte s'arrête au 1er point trouvé dans la description détaillée.

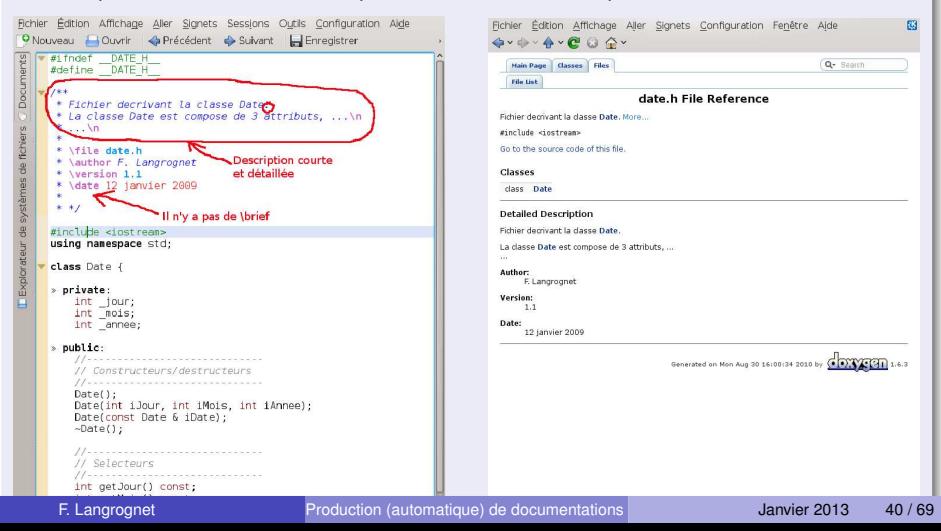

## Doxygen - Exemples

# Description d'une méthode / fonction

F. Langrognet **F. Langrognet** Production (automatique) de documentations - ENVOL 2013 41/69

4. 17. 18.

 $\overline{AB}$  $\rightarrow$   $\pm$   $\rightarrow$  $\sim$ 舌

E

## Description d'une méthode / fonction (1)

## Description d'une méthode

### Utilsation de \param et \return. Fichier Édition Affichage Aller Signets Configuration Fenêtre Aide EG3 Fichier Édition Affichage Aller Signets Sessions Outils Configuration Aide  $\mathbf{a} \cdot \mathbf{a} \cdot \mathbf{a} \cdot \mathbf{c} \cdot \mathbf{a} \cdot \mathbf{c}$ ONouveau Couvrir <Précédent <P Suivant C Enregistrer cree une nouvelle date (iJour/iMois/iAnnee) Date(int iJour, int iMois, int iAnnee): Darameters: (lour entier representant le jour /\*\* Constructeur par copie: Mois entier representant le mois  $x = 1$ (Annee entier renresentant l'annee DateConst Date & iDate): w > > /\*\* Destruteur Member Eunction Documentation  $\rightarrow \rightarrow \rightarrow$  $-\text{Date}()$ int Date::getAnnee ( ) const Selecteur (get) de l'attribut annee  $= 3 × 144$ > > \* Selecteur (get) de l'attribut jour. Returns:  $x<sub>0</sub>$ la valeur de l'anne **Book** \*C\return la valeur du jour  $5 - 17$ int Date::getJour ( ) const int getJour() const:  $x = 144$ Selecteur (get) de l'attribut jour > > \* Selecteur (get) de l'attribut mois. **Returns: No. 19** la valeur du jour int Date:: getMois ( ) const int getMois() const;  $-8.4744$ Selecteur (get) de l'attribut mois > > \* Selecteur (get) de l'attribut annee. Returns: \*<br>\* Treturn a valeur de l'anne **Sec. 200** waleur du mois int getAnnee() const; void Date::setAnnee (int iAnnee )  $\rightarrow$   $\rightarrow$  $x = 144$ Selecteur (set) de l'attribut annee > > \* Selecteur (set) de l'attribut jour. Parameters: la valeur de l'annee param a valeur du jour  $+7$ void Date::setJour (int iJour ) void setJour(int iJour);  $x \times 1+1$ Selecteur (set) de l'attribut \_jour. > > + Selecteur (set) de l'attribut mois. Parameters: \* \param la valeur du mois **Tarmano** du Sour void setMois(int iMois); void Date::setMois ( int iMois )  $x = 144$ » » \* Selecteur (set) de l'attribut annee. Selecteur (set) de l'attribut \_mois \* \param la valeur de l'annee Parameters:  $x - x$ la valeur du mois

F. Langrognet (2013 - Production (automatique) de documentations - ENVOL 2013 - ENVIOL 2013 - ENVOLUTED 2013 - A

## Description d'une méthode / fonction (2)

### Balises pour une méthode / fonction

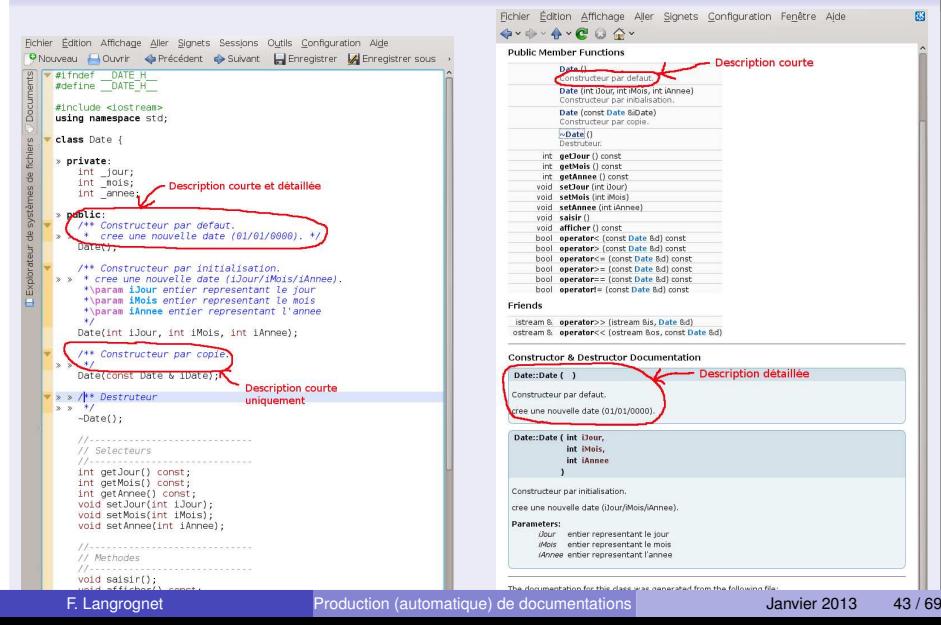

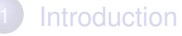

### 2 [Comment ça marche ?](#page-10-0)

- Sur quels types de fichiers?
- Pour quelles sorties?

### [Un exemple détaillé : Doxygen](#page-16-0)

- [Fiche d'identité](#page-17-0)
- $\bullet$ [Flux de données](#page-20-0)
- Comment utiliser Doxygen?
- $\bullet$ [Balises](#page-30-0)

### [Diagrammes et graphes](#page-43-0)  $\bullet$

- [Personnalisation des sorties](#page-48-0)  $\bigcirc$
- <span id="page-43-0"></span>**•** [Enrichir la documentation](#page-58-0)

## [Pour aller plus loin ...](#page-61-0)

# Diagrammes (1)

### Fonctionnement par défaut

### Hiérarchie de classes

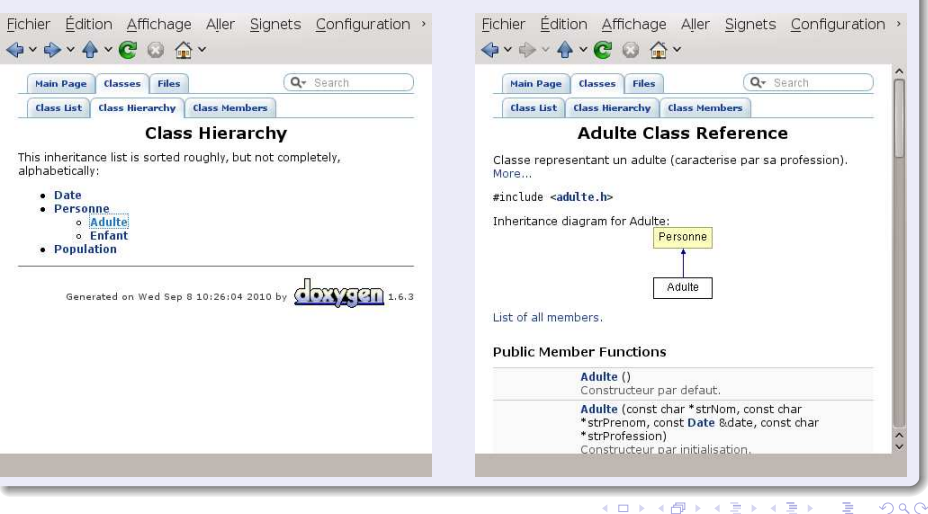

F. Langrognet **Froduction (automatique) de documentations** - **ENVOL 2013** Janvier 2013 45/69

4日下  $\leftarrow$   $\leftarrow$   $\sim$ ÷  $\sim$   $\mathcal{A}$ 重  $\mathbf{p}$ 

## Diagrammes (2)

### Personnalisation

### Avec le logiciel graphviz (et l'option HAVE\_DOT=YES)

### Hiérarchie de classes

Diagramme de collaboration

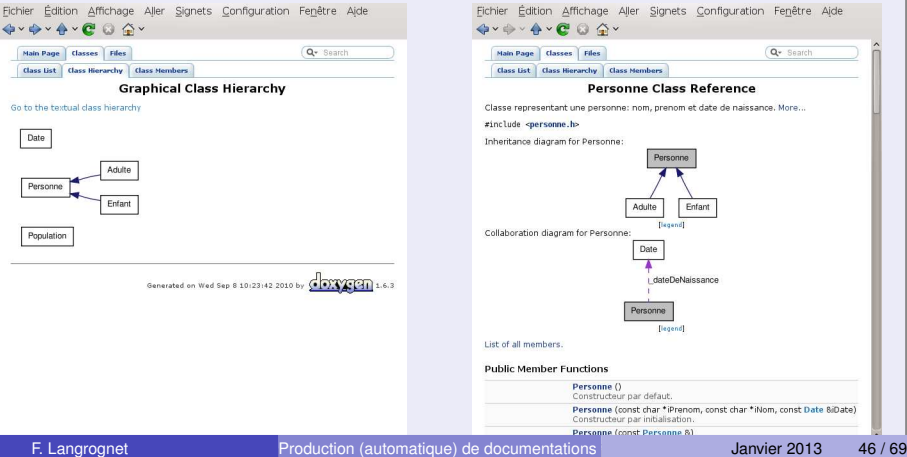

## Diagrammes (3)

### Autres exemples

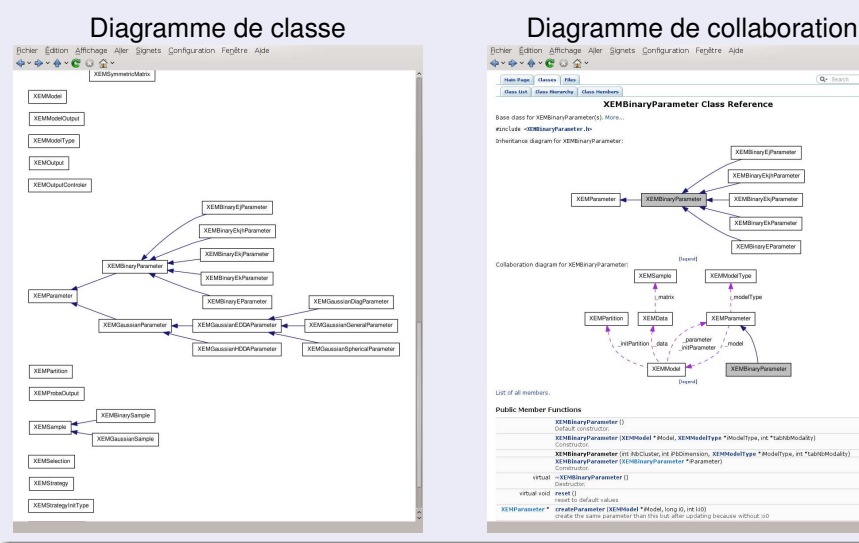

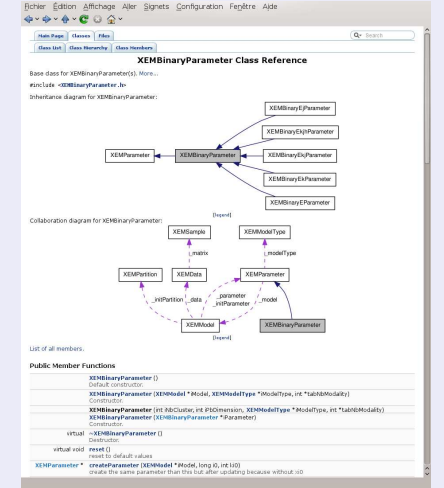

F. Langrognet **F. Langrognet** Production (automatique) de documentations - ENVOL 2013 47/69

## Graphes d'appels

- Graphes d'appels (et l'option CALL\_GRAPH=YES)
- Graphes d'appelants (et l'option CALLER\_GRAPH=YES)

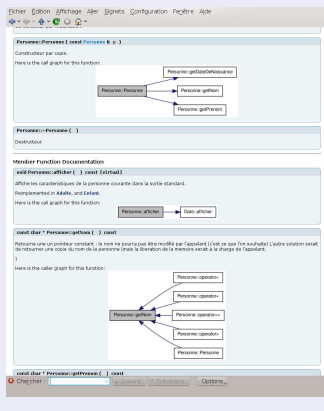

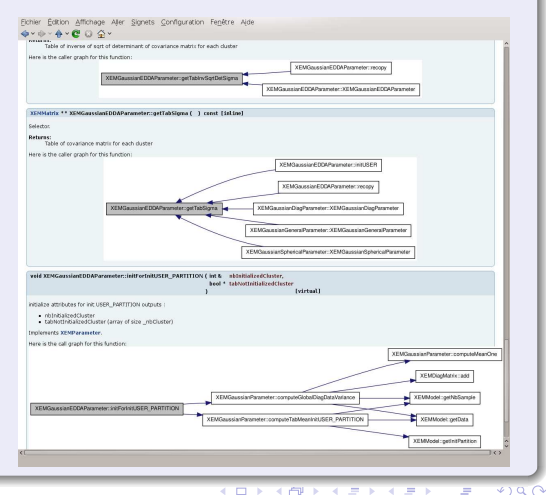

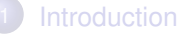

### 2 [Comment ça marche ?](#page-10-0)

- Sur quels types de fichiers?
- Pour quelles sorties?

## [Un exemple détaillé : Doxygen](#page-16-0)

- [Fiche d'identité](#page-17-0)
- $\bullet$ [Flux de données](#page-20-0)
- Comment utiliser Doxygen?
- $\bullet$ [Balises](#page-30-0)
- [Diagrammes et graphes](#page-43-0) 0

### **•** [Personnalisation des sorties](#page-48-0)

<span id="page-48-0"></span>**•** [Enrichir la documentation](#page-58-0)

## [Pour aller plus loin ...](#page-61-0)

### 3 niveaux de personnalisation

- Avec les fichiers de configuration (modifications mineures)
- Avec le fichier de Layout
- Avec XML (pour une personnalisation totale)

1. Avec les fichiers de configuration (1)

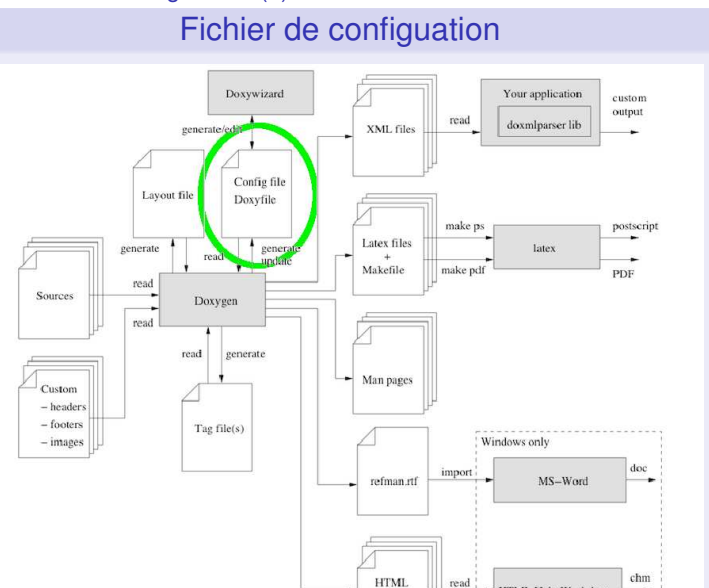

F. Langrognet **F. Langrognet** Production (automatique) de documentations - ENVOL 2013 51 / 69

pages

HTML Help Workshop

1. Avec les fichiers de configuration (2)

## **Exemples**

### **•** Couleurs

- HTML\_COLORSTYLE\_HUE
- ▶ HTML COLORSTYLE SAT
- HTML\_COLORSTYLE\_GAMMA

Note : peut être msie à jour via DoxyWizard

### • Navigation

- DISABLE\_INDEX (=NO par défaut)
- GENERATE\_TREEVIEW (=NO par défaut)

 $\Omega$ 

**Britished** 

1. Avec les fichiers de configuration (3)

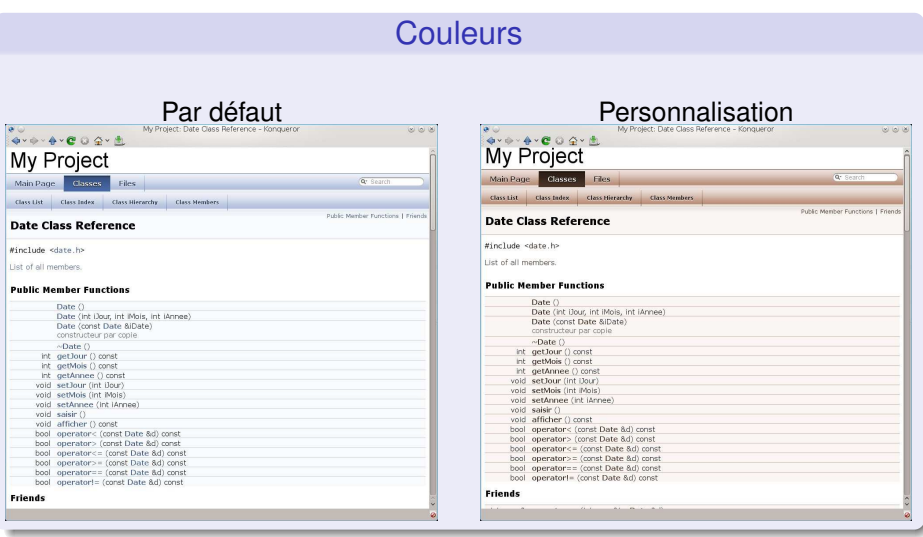

F. Langrognet **Froduction (automatique) de documentations** - **ENVOL 2013** Janvier 2013 53 / 69

 $QQ$ 

 $\mathcal{A}$ ÷

 $(1, 1)$   $(1, 1)$   $(1, 1)$   $(1, 1)$   $(1, 1)$   $(1, 1)$   $(1, 1)$ 

1. Avec les fichiers de configuration (4)

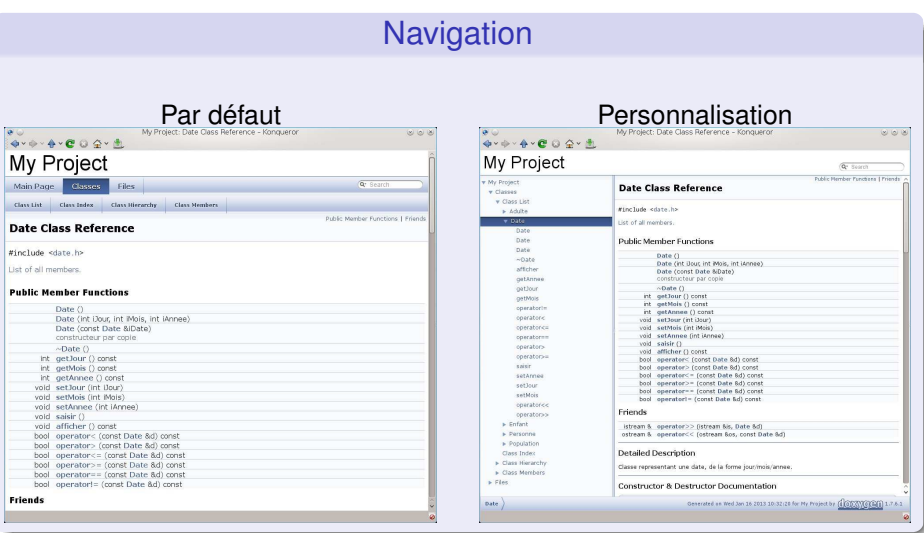

 $299$ 

 $(0.12.10 \times 10^{-11})$ 

1. Avec les fichiers de configuration (5)

## Feuille de style, en-tête pied de page

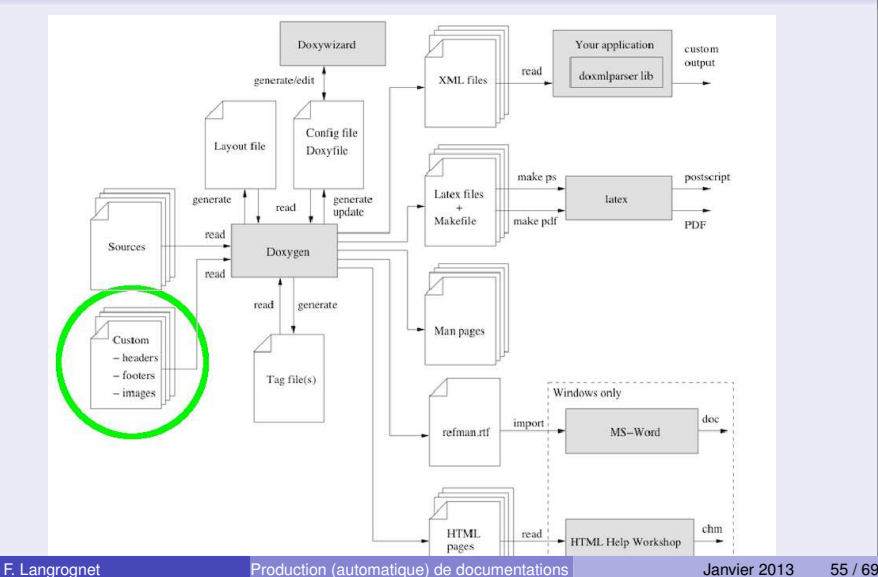

1. Avec les fichiers de configuration (6)

## Créer les 3 fichiers et les modifier

*user\$ doxygen -w html header.html footer.html customdoxygen.css*

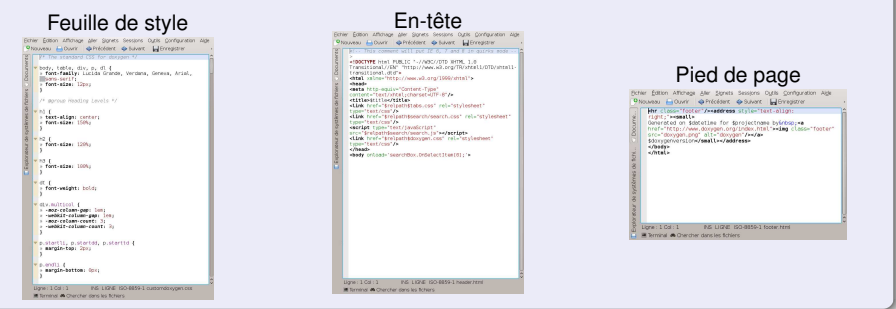

## Les référencer dans le fichier de configuration

- HTML\_HEADER = header.html
- HTML\_FOOTER = footer.html
- $\bullet$ HTML\_STYLESHEET = customdoxygen.css

F. Langrognet (2013 - Production (automatique) de documentations - ENVOL 2013 - ENVOL 2013 - ENVOLUTED 2013 - ENVOL

2. Modification de la structure avec le fichier layout (1)

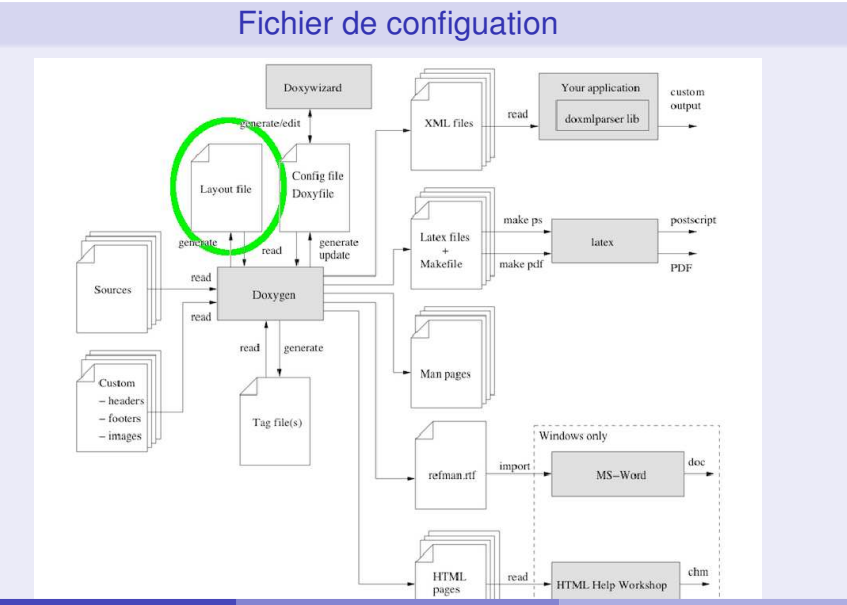

F. Langrognet **F. Langrognet** Production (automatique) de documentations - ENVOL 2013 57 / 69

2. Modification de la structure avec le fichier layout (2)

Layout

- Créer un fichier layout et le modifier *user\$ doxygen -l*
- **Référencer ce fichier layout dans le** fichier de configuration (*LAYOUT\_FILE = DoxygenLayout.xml)* :
- Execution de doxygen

*user\$ doxygen configWithLayout.txt*

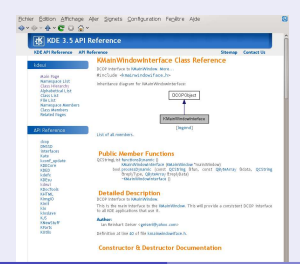

### DoxygenLayout.xml

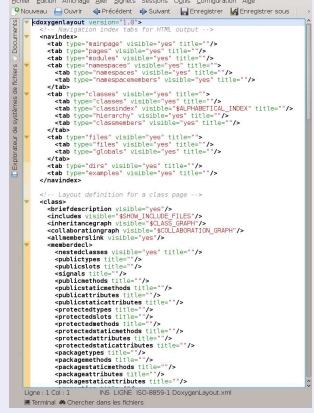

F. Langrognet (2013 - Production (automatique) de documentations - ENVOL 2013 - ENVOLUTED 2013 - ENVOLUTED 201

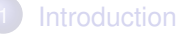

### 2 [Comment ça marche ?](#page-10-0)

- Sur quels types de fichiers?
- Pour quelles sorties?

### [Un exemple détaillé : Doxygen](#page-16-0)

- [Fiche d'identité](#page-17-0)
- $\bullet$ [Flux de données](#page-20-0)
- Comment utiliser Doxygen?
- $\bullet$ [Balises](#page-30-0)
- [Diagrammes et graphes](#page-43-0) 0
- [Personnalisation des sorties](#page-48-0)  $\bigcirc$
- <span id="page-58-0"></span>**[Enrichir la documentation](#page-58-0)**

### [Pour aller plus loin ...](#page-61-0)

## Enrichir la documentation

### Quelques outils

- Utilisation de balises Doxygen spécifiques à la mise en page (listes, ....)
- Insertion de balises HTML
- Utilisation de Latex (pour les formules par exemple)

Motivations pour utiliser Doxygen pour gérer les documentations scientifiques et/ou pour utilisateurs

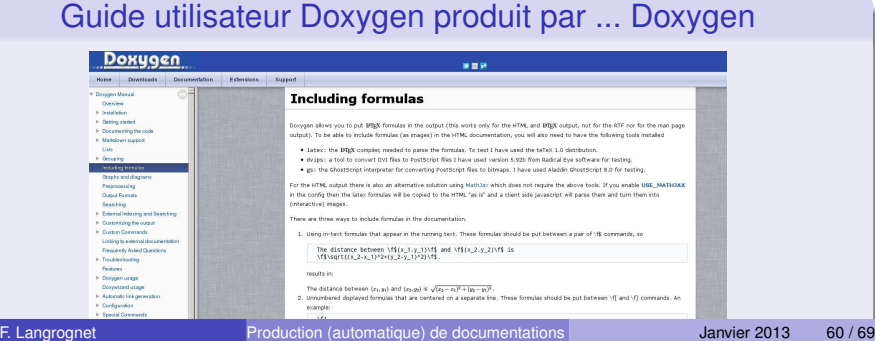

## Enrichir la documentation (2)

## Exemple avec une formule

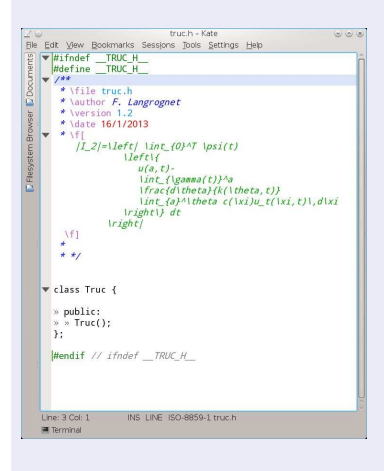

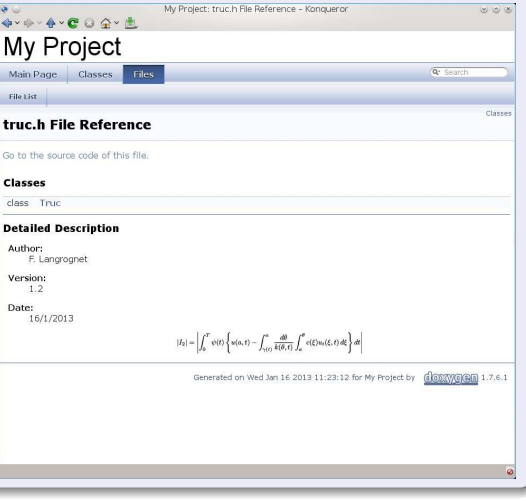

メロトメ 倒 トメ 君 トメ 君 トー

F. Langrognet **F. Langrognet** Production (automatique) de documentations - ENVOL 2013 61/69

 $\equiv$ 

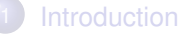

### 2 [Comment ça marche ?](#page-10-0)

- Sur quels types de fichiers?
- Pour quelles sorties?

### [Un exemple détaillé : Doxygen](#page-16-0)

- [Fiche d'identité](#page-17-0)
- $\bullet$ [Flux de données](#page-20-0)
- Comment utiliser Doxygen?
- $\bullet$ [Balises](#page-30-0)
- [Diagrammes et graphes](#page-43-0) 0
- [Personnalisation des sorties](#page-48-0)  $\bigcirc$
- <span id="page-61-0"></span>**•** [Enrichir la documentation](#page-58-0)

### [Pour aller plus loin ...](#page-61-0)

en.wikipedia.org/wiki/Comparison\_of\_documentation\_generators

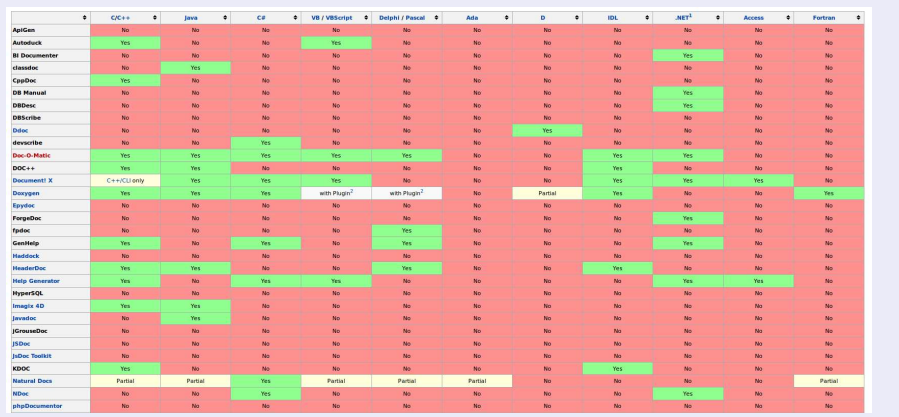

## Quel langage ?

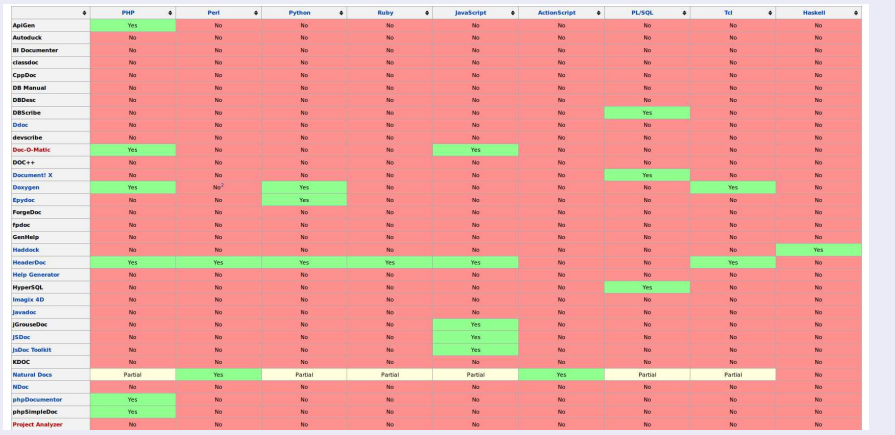

## Quel langage ? ... suite

÷

### Quel type de fichier en entrée ? ?

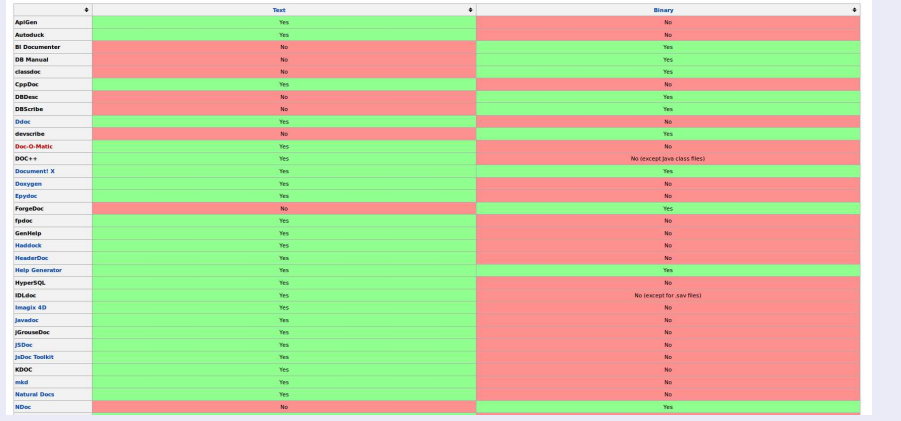

Quel OS ?

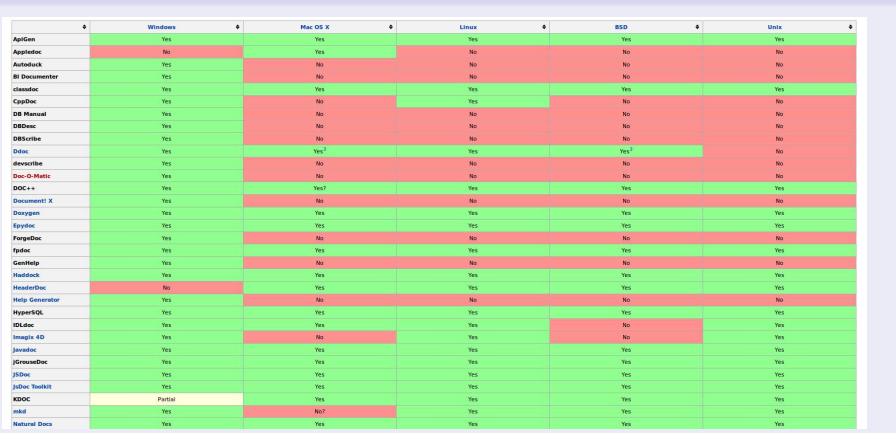

F. Langrognet **Froduction (automatique) de documentations** - **ENVOL 2013 66/69** 

4. 17. 18

÷  $\sim$ 

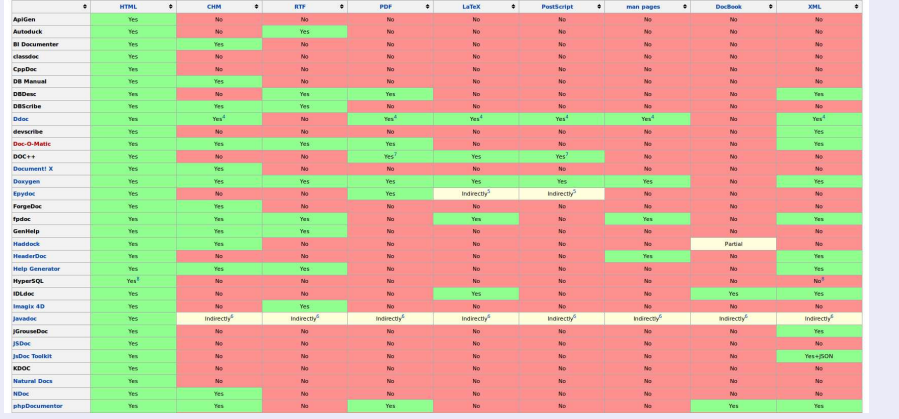

### Format de sortie

F. Langrognet **F. Langrognet** Production (automatique) de documentations - ENVOL 2013 67/69

## Références

## Quelques références

- Comparaison des outils de génération de documentation : en.wikipedia.org/wiki/Comparison\_of\_documentation\_generators
- Doxygen :
	- Doxygen (officiel) :
		- www.doxygen.org <-> www.stack.nl/ dimitri/doxygen/
	- ◮ Manuel d'utilisation Doxygen :
		- www.stack.nl/ dimitri/doxygen/manual.html
	- Wikipedia :
		- fr.wikipedia.org/wiki/Doxygen
	- Initiation à Doxygen pour le  $C_{++}$ :
		- franckh.developpez.com/tutoriels/outils/doxygen/
- **o** javadoc
	- ◮ officiel :

http ://docs.oracle.com/javase/1.5.0/docs/tooldocs/windows/javadoc.html

Wikipedia :

fr.wikipedia.org/wiki/Javadoc

F. Langrognet (2013 - Production (automatique) de documentations - ENVOL 2013 68 / 69

Production (automatique) de documentations

# FIN

## Merci de votre attention

Florent Langrognet

F. Langrognet **F. Langrognet** Production (automatique) de documentations - ENVOL 2013 69/69

<span id="page-68-0"></span>